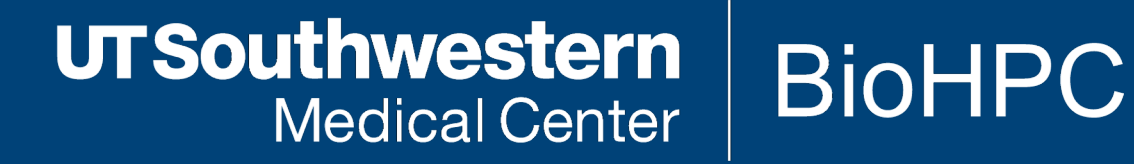

# Workstations & Thin Clients

- §**Why use a BioHPC computer?**
- §**Comparison between workstation and thin client**
- §**Network requirements**
- §**Basics of the Linux Graphical User Interface**
- §**Running Code Locally**
- §**Submitting Jobs to the Cluster**
- §**Run Graphical Jobs on the Cluster**
- §**Use Windows on a BioHPC system**

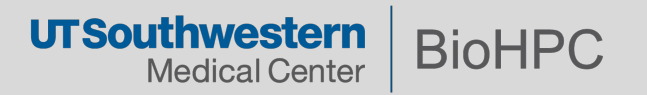

- §**They run the same environment as the cluster**
	- –**Red Hat Enterprise 7 (RHEL 7)**
	- –**Features such as bash, sbatch, and modules are preconfigured**

- § **It's easier to work with large data sets**
	- –**Drag-and-Drop files in the Graphic user interface (GUI)**
	- –**You don't have to use an FTP client, Samba shares, or web**

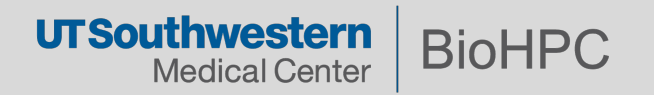

#### **Workstations**

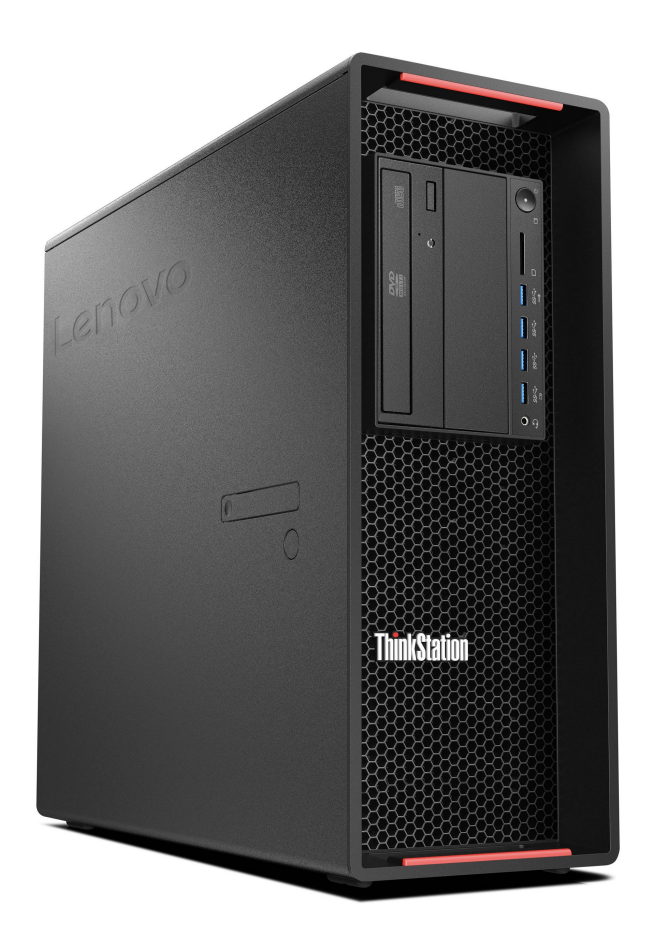

**Lenovo P520 6 Core Processor 64GB RAM 1TB NVME SSD Nvidia GPU 5GB \$2400**

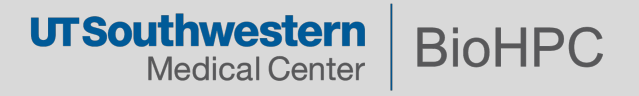

#### **Thin Clients**

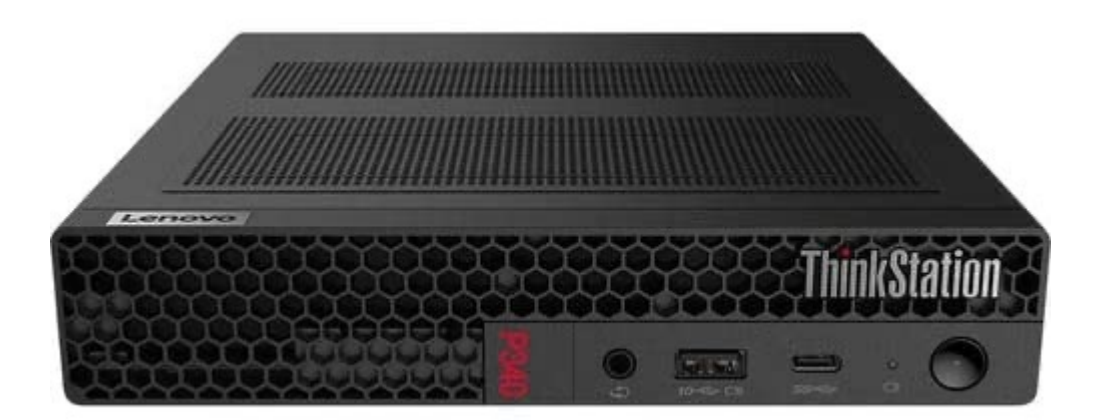

**P340 Tiny 6 Core Processor 32GB RAM 512GB NVME SSD Nvidia GPU 2GB \$1000**

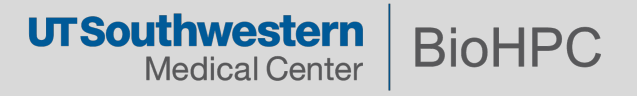

#### **Comparison of Functions**

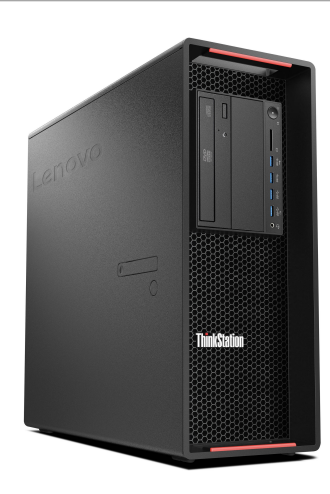

- § **10GB Network Card**
	- **1GB file transfers in ~ 2 seconds**
- § **High end GPU**
	- **Image processing, machine learning**
- § **384GB of space for Windows Virtual Machines**

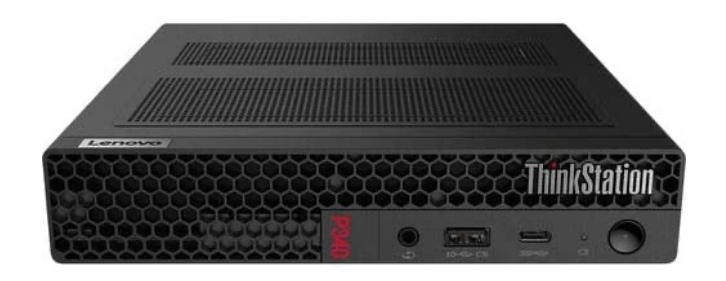

- § **1GB Network Connection**
	- **1GB file transfers in ~ 15 seconds**
- 100GB of space for Windows Virtual Machines

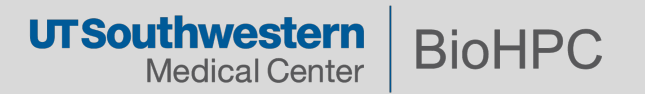

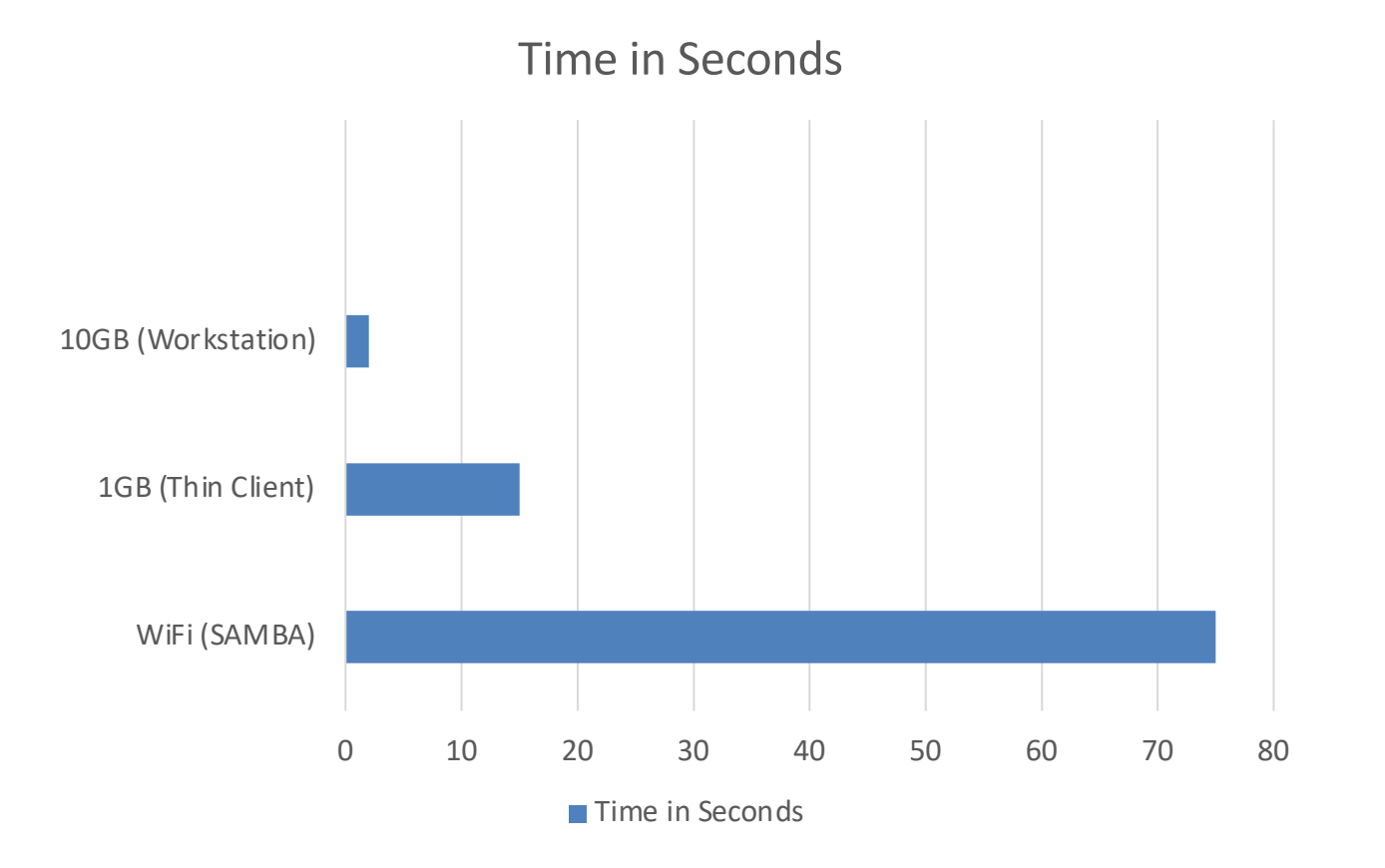

**UTSouthwestern BioHPC Medical Center** 

#### **Monitors**

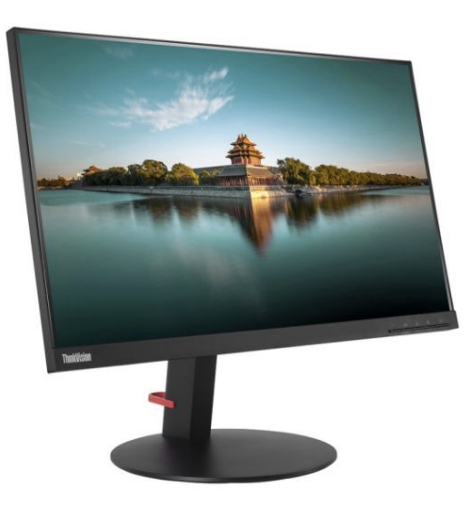

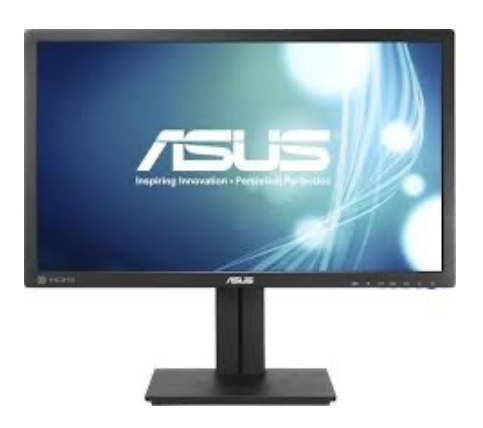

**Standard 24" Monitor Lenovo P24q-10 \$200**

**Premium 27" IPS Display ASUS PB278Q \$400+**

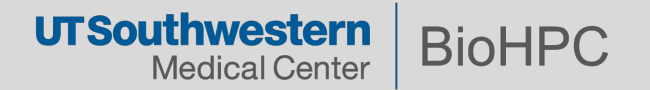

#### **Network Requirements**

All BioHPC systems require a 10GB network connection.

Price varies for port installation or activation.

Telecom requests can be placed in PeopleSoft. Allow 1 to 2 weeks.

Ask your Administrative Assistants for assistance.

IP reservation requests can be placed here: https://irrequests.swmed.org/SitePages/IP/IPRequests.aspx

Make sure you put in the notes that you need a 10GB IP address!

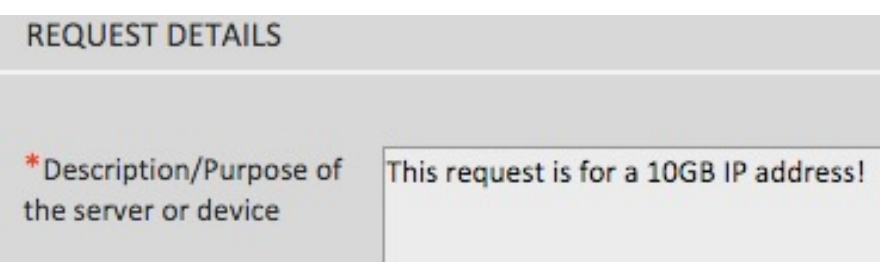

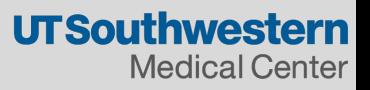

#### **GUI Interface**

#### § **GUI desktop similar to Windows.**

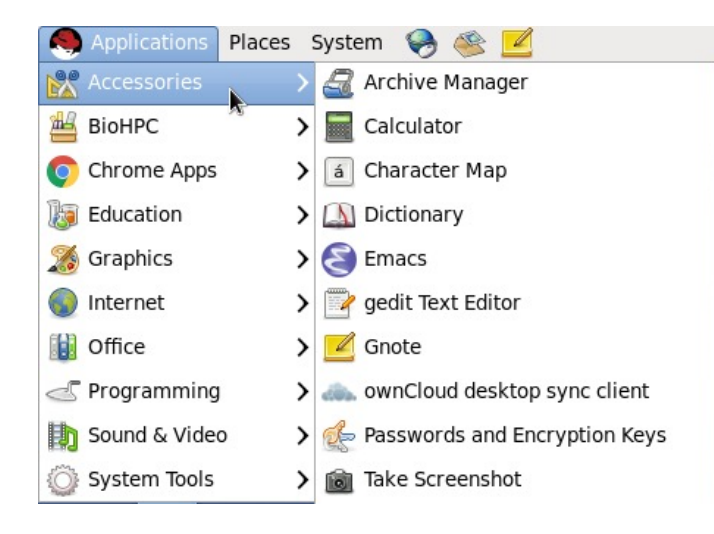

Red Hat

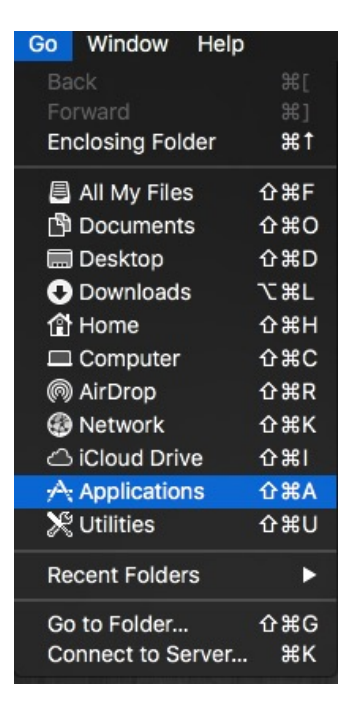

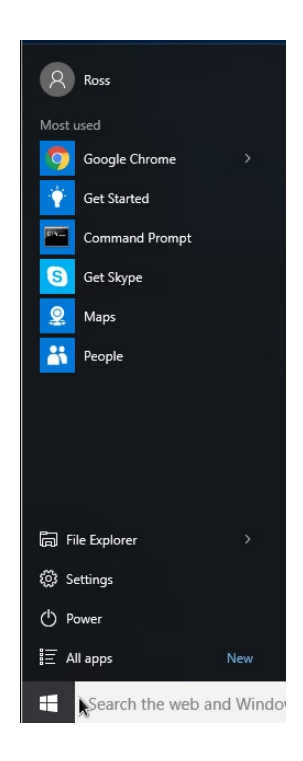

OSX Windows 10

§ **Your roaming profile maintains your files and settings on all BioHPC workstations.**

#### **Basic Settings**

§ **You must set the proxy configuration in your profile to access the Internet outside of the UTSW firewall.** 

**System>Preferences>Proxy Setting**

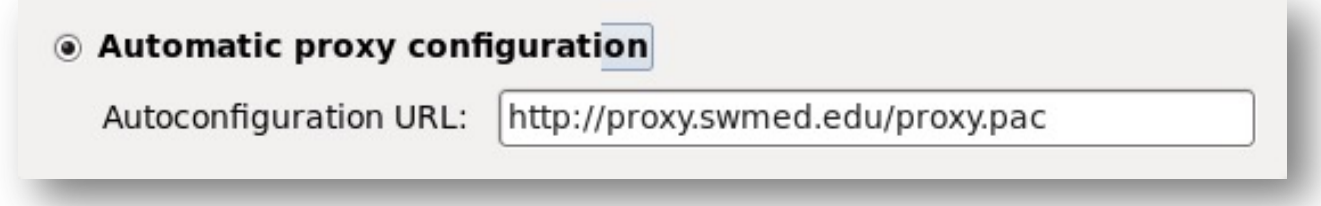

§ **Prevent folders from opening in separate windows**

**Edit > Preferences > Click on the "Behavior" tab and check "Always open in browser windows"**

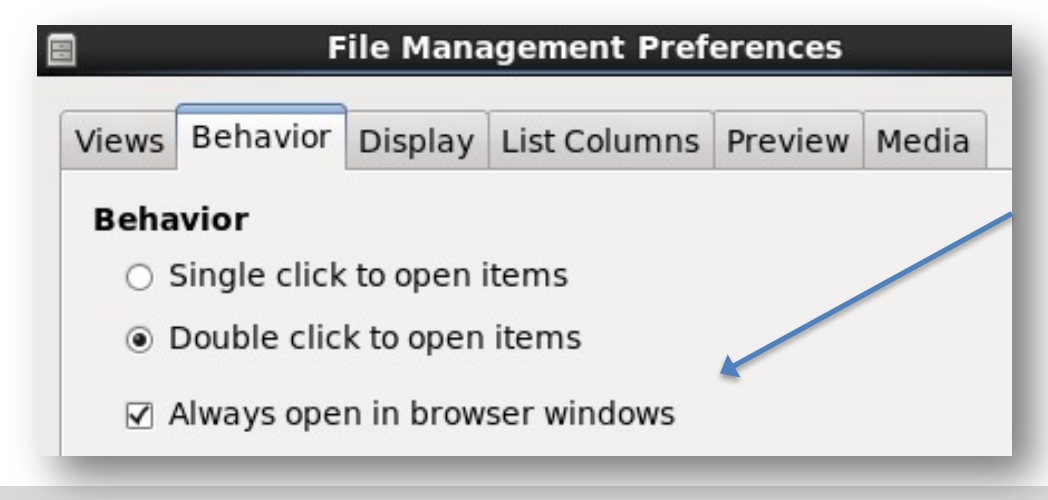

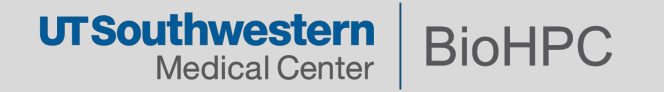

#### **Basic Settings**

#### § **Create Directory Shortcuts**

**Create bookmarks to quickly access commonly used directories - /home2, /project, /work**

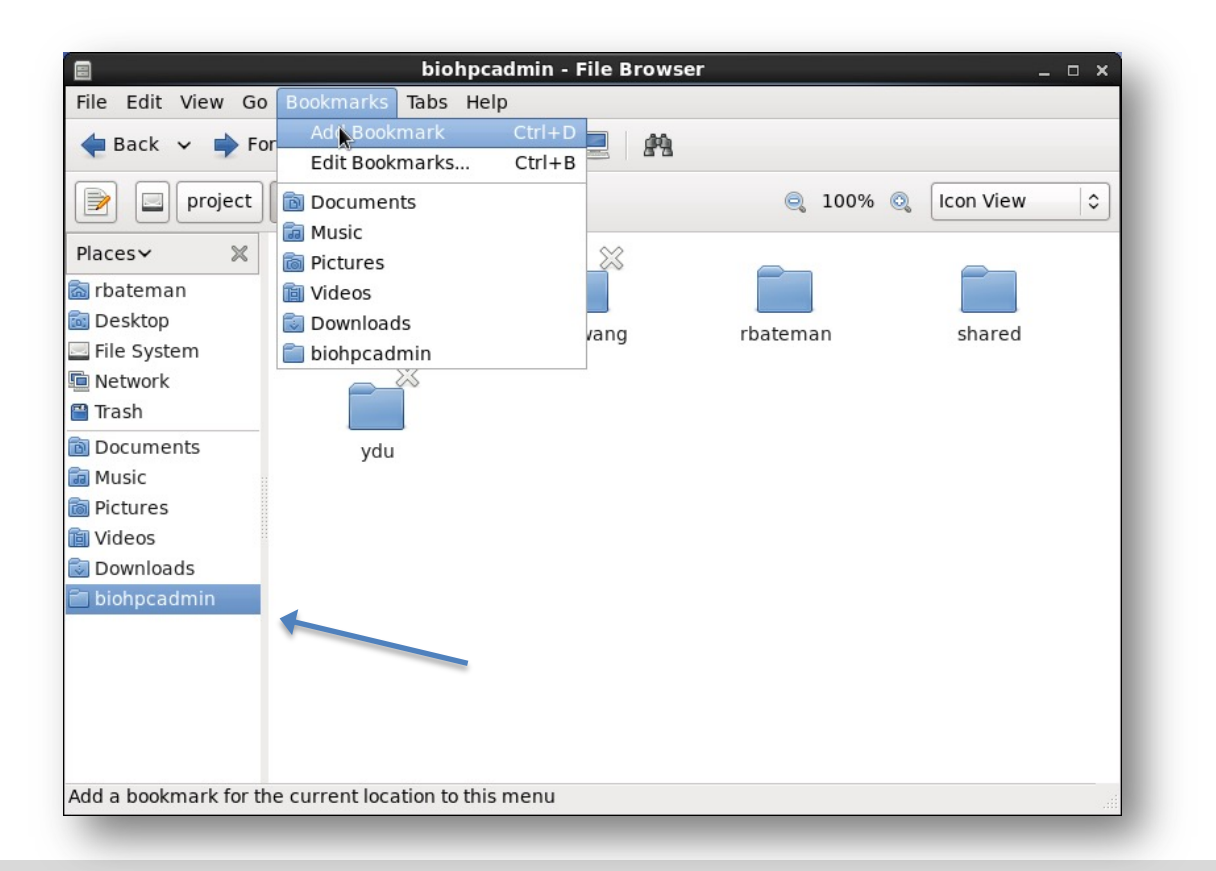

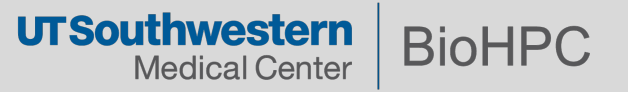

## §**Disk Usage Analyzer**

Applications > System Tools > Disk Usage Analyzer

Shows the status of your storage quotas.

Remember to empty the trash if you need space.

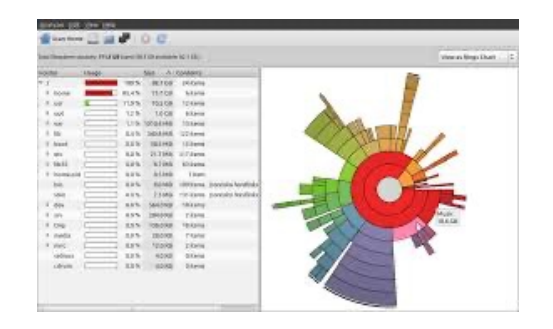

## §**System Monitor**

Applications > System Tools > System Monitor

The Resources tab shows the load on the CPU and memory. This is useful for monitoring system resources when testing code on a workstation.

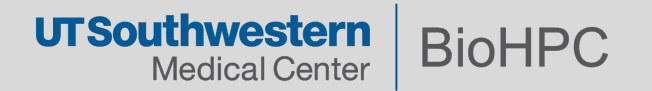

**View storage usage on the command line**

**Home Directory**

\$ quota –s

#### **Project Directory**

\$ lfs quota –h /project

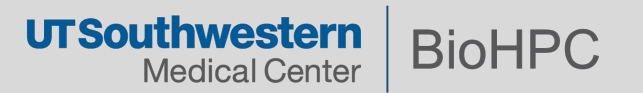

#### **View storage when connected to the cluster via SSH**

#### \$ biohpc\_quota

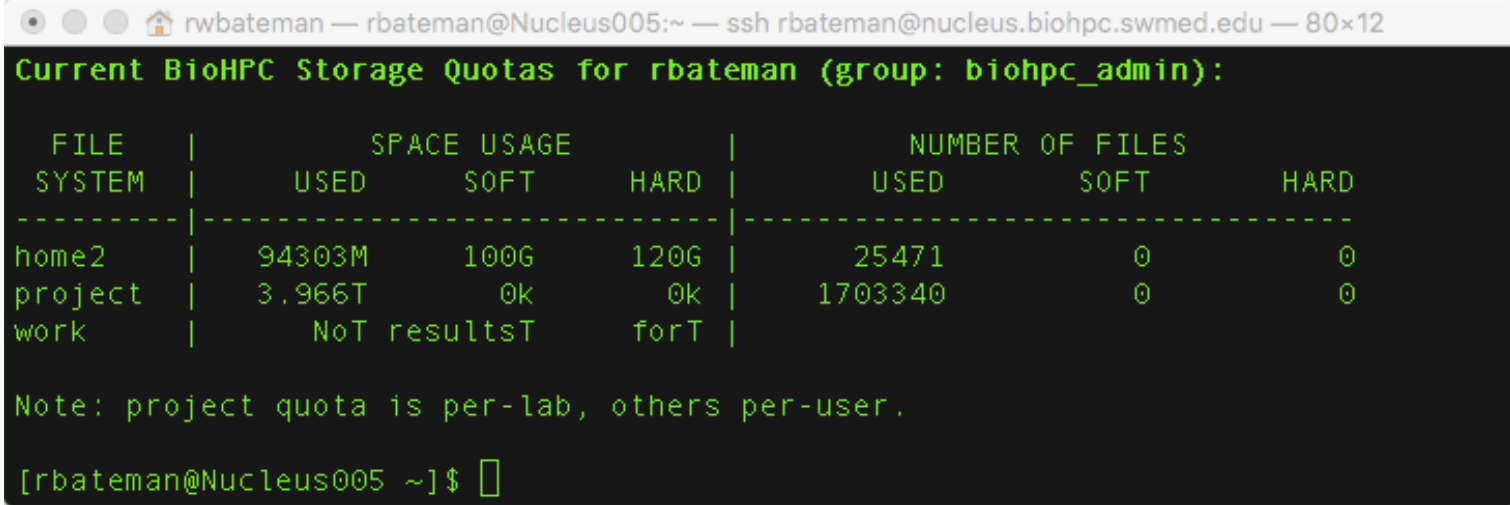

#### **Need More Space?**

Ask your department chair to place a request with BioHPC and include the PI's name, directory paths and amount of space needed.

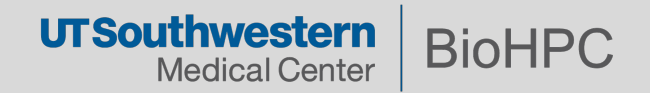

# **Modules are used to deploy multiple versions of different software tools. See what modules are available**

\$ module avail

**Load a module**

\$ module load <name>

**Loaded modules need to be added each session.**

#### **View loaded modules**

\$ module list

#### **Remove a module**

\$ module rm <name>

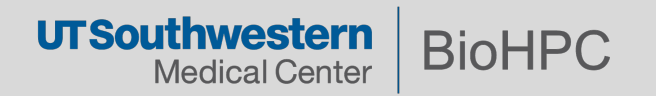

#### **See the different versions of Matlab**

\$ module avail matlab

[rbateman@Nucleus005 ~]\$ module avail matlab

/cm/shared/modulefiles matlab/2008b matlab/2013b matlab/2014b matlab/2015b matlab/2016b matlab/2013a matlab/2014a matlab/2015a matlab/2016a

#### **Load the Matlab Module**

\$ module load matlab/2013a

**Run Matlab**

\$ matlab

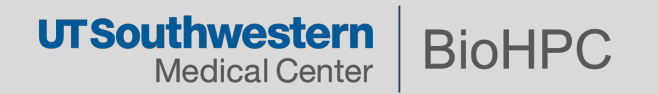

## **Applications**

- An admin account is required to install RPM packages.
	- Email biohpc-help@utsouthwestern.edu to request an installation
- § You can install binaries in your home2 directory.
	- For example: *./configure –prefix=/home2/username/folder*

## **Scripting**

Web Job Submission on the portal website can help you create scrips: https://portal.biohpc.swmed.edu/sbatch/#/script

- **This provides a GUI interface for writing scripts.**
- **The same script can be run locally and on the cluster.**

#### **bash vs Sbatch**

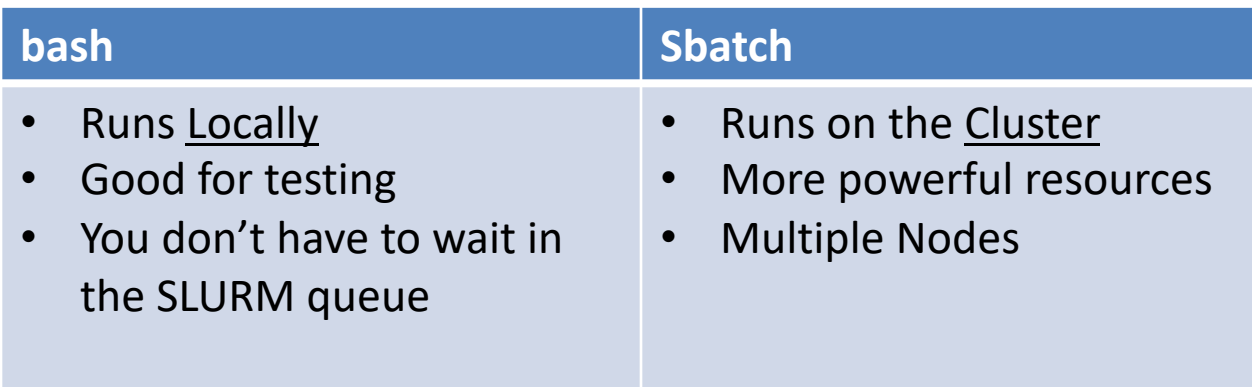

Workstations and thin clients come with Bash preconfigured to test scripts before submitting them to the cluster.

§ **Run a script on a workstation with bash**

[rbateman@biohpcws028 demo01 serial]\$ bash test single.sh

**• Check the Output Folder Containers on the Culture of Culture Culture Culture Culture Culture Culture Culture Culture Culture Culture Culture Culture Culture Culture Culture Culture Culture Culture Culture Culture Cultur** 

```
[rbateman@biohpcws028 demo01 serial]$ cd output/
[rbateman@biohpcws028 output]$ ls -l
total 56
-rwxr--r-- 1 rbateman biohpc admin 45721 Apr 3 11:25 FeatureDots 1-persite.jpg
-rw-r--r-- 1 rbateman biohpc admin 3705 Apr 3 10:45 remoteGPU.txt
-rw-r--r-- 1 rbateman biohpc admin 901 Apr 3 10:31 remoteGUI.txt
```
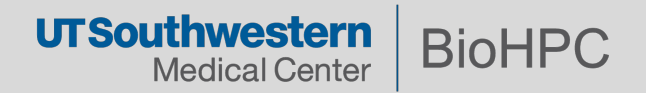

#### § **Run sbatch**

[rbateman@biohpcws028 demo01 serial]\$ sbatch test single.sh Submitted batch job 32440

#### § **Check the queue with the squeue command**

[rbateman@biohpcws028 demo05 srunSingleNode]\$ squeue -u rbateman JOBID PARTITION NAME **USER ST** TIME NODES NODELIST (REASON) 1 Nucleus050 super srunSing rbateman 32444 R  $0:01$ 

#### § **Check the output folder**

[rbateman@biohpcws028 demo01 serial]\$ cd output/ [rbateman@biohpcws028 output]\$ ls FeatureDots 1-persite.jpg remoteGPU.txt remoteGUI.txt

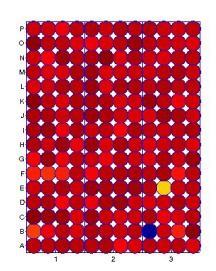

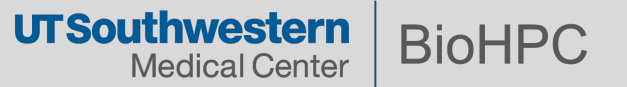

You can run a remote Graphical User Interface (GUI) session on a single BioHPC node. This is useful if you want to run a graphical program like Matlab and you need more than the 16GB of RAM on your workstation.

■ Create a remoteGUI job.

\$ remoteGUI

[rbateman@Nucleus005 output]\$ remoteGUI Submitted batch job 32053

• Connect to the GUI session with the TigerVNC client.

\$ cat remoteGUI.txt

To connect via VNC client: nucleus.biohpc.swmed.edu:30339

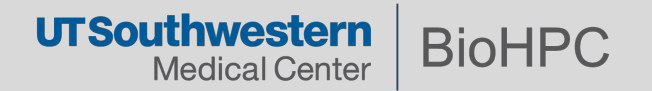

A remote GPU session is just like a GUI session, but it utilizes a node with a high-end Nvidia GPU card.

• Create a GPU job. Requires SSH.

\$ remoteGPU

```
[rbateman@Nucleus005 output]$ remoteGUI
Submitted batch job 32053
```
■ Connect to the GPU session with the TigerVNC client.

```
$ cat remoteGPU.txt
```

```
To connect via VNC client: nucleus.biohpc.swmed.edu:30339
     ================
```
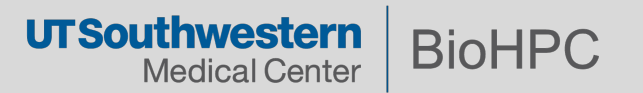

#### **Virtual Machines**

The BioHPC VirtualBox Image Manager let's you copy VMs to your local machine. Workstations have a **384GB** limit and Thin Clients have a **100GB** limit.

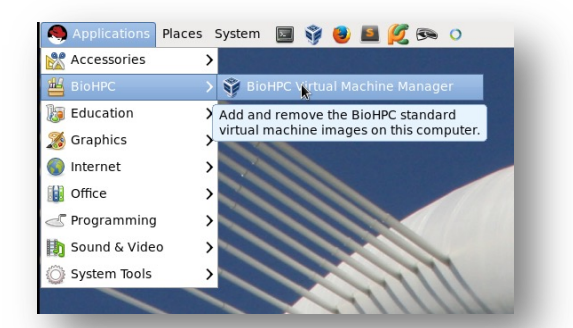

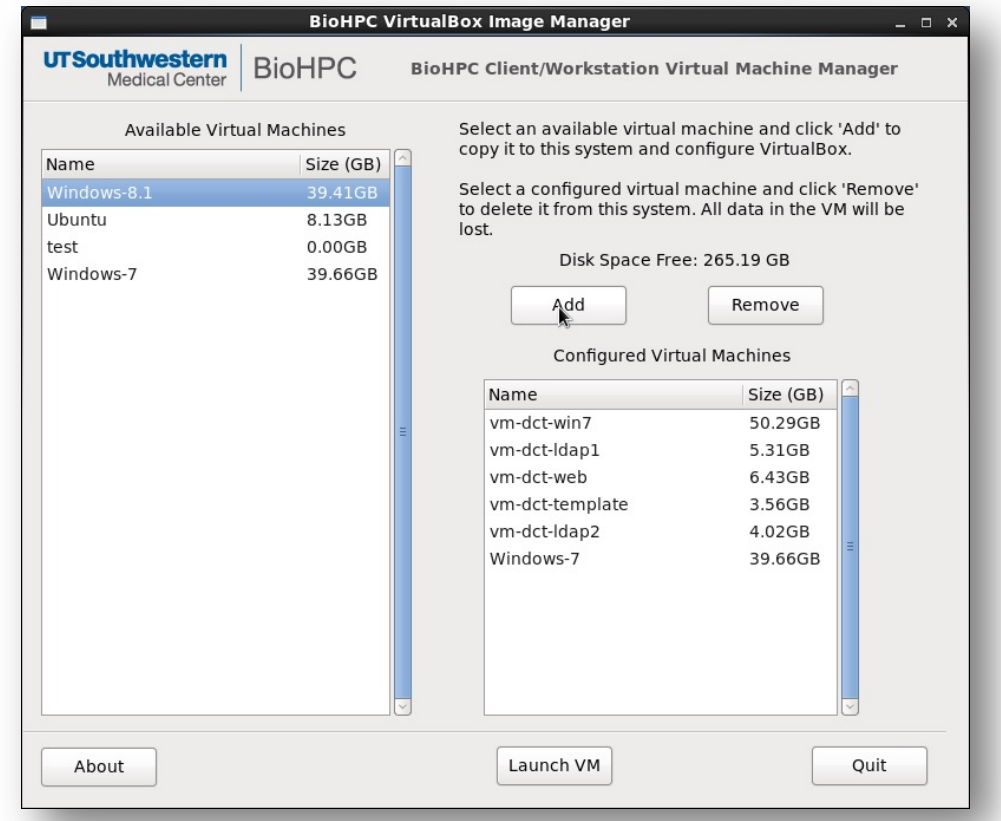

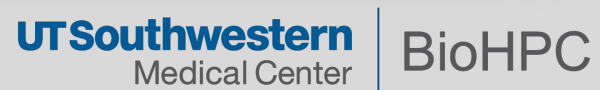

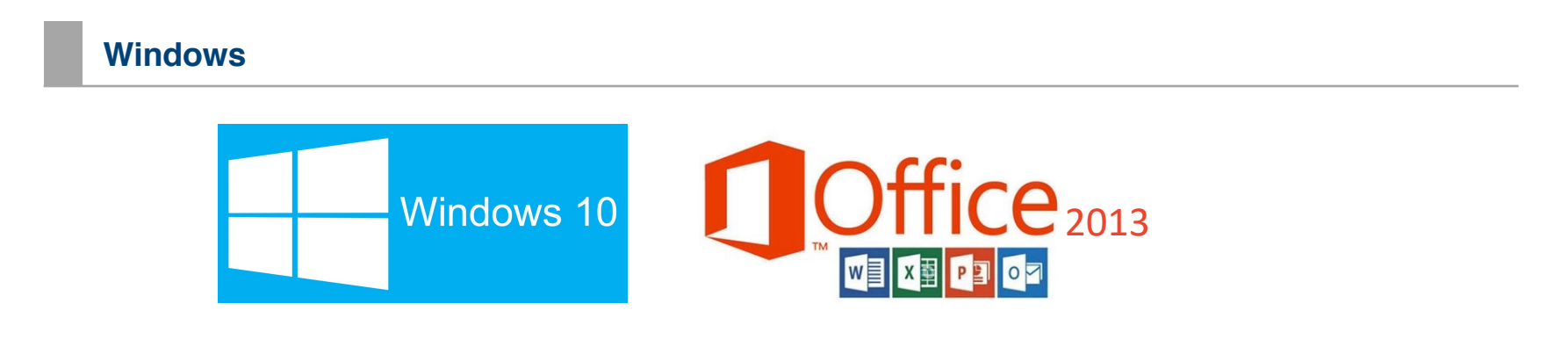

#### Mount BioHPC Storage

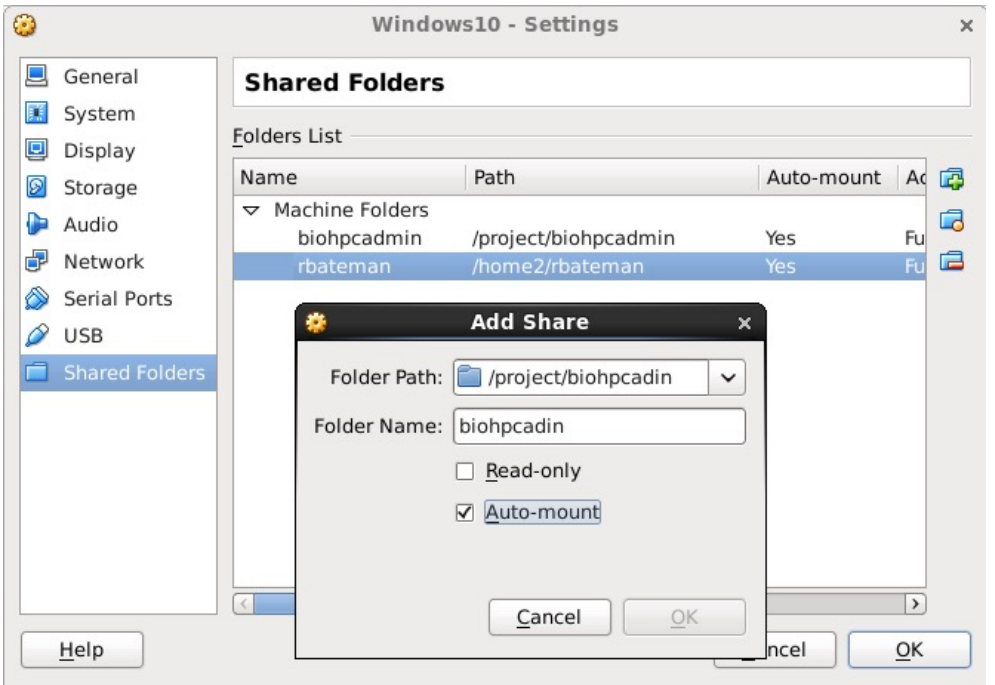

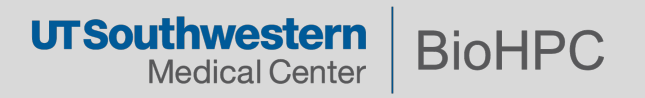

#### **Access BioHPC Storage in Windows**

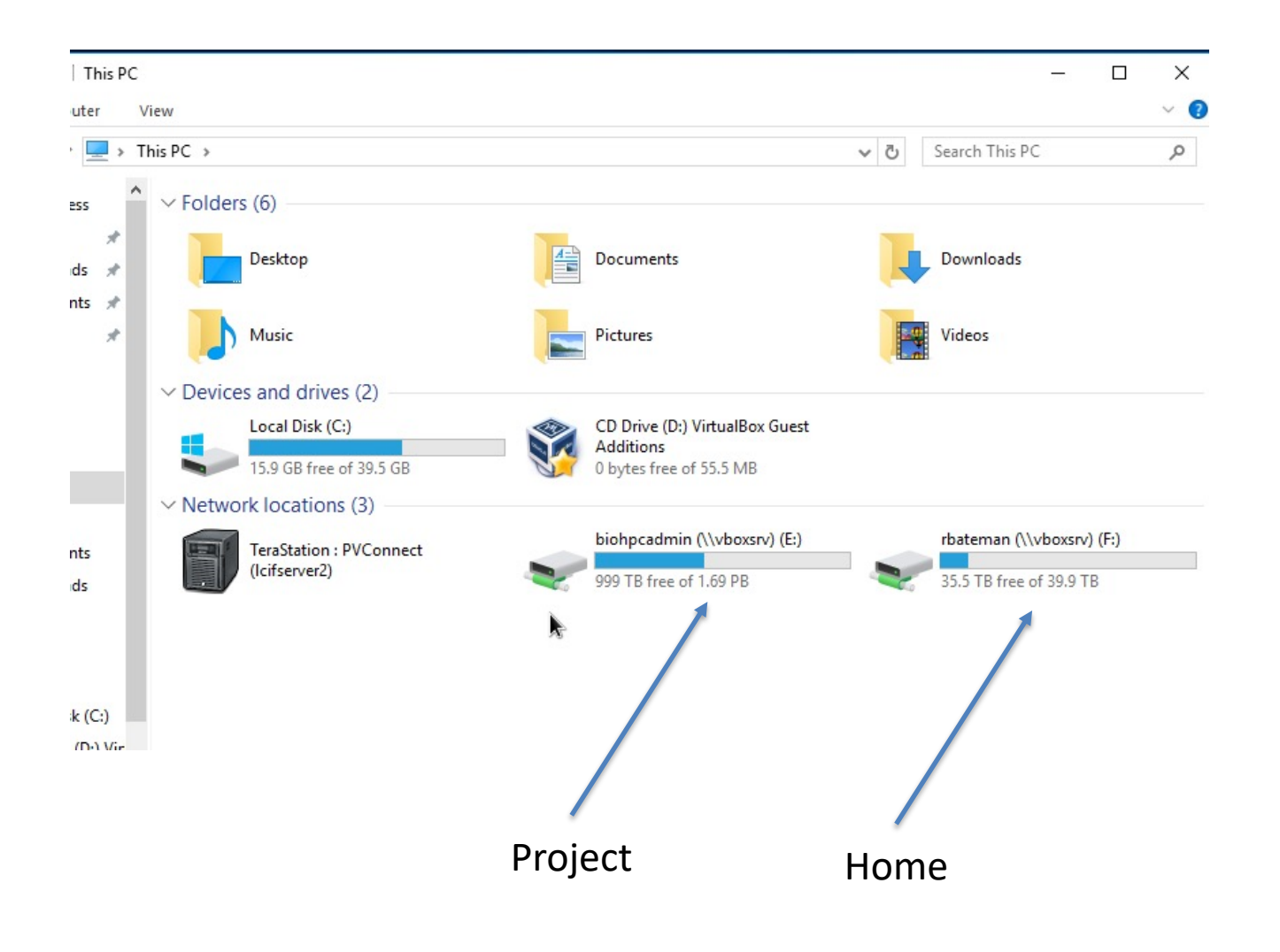

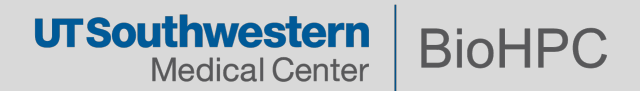

#### **Adjust the amount of RAM and number of cores the VM can utilize.**

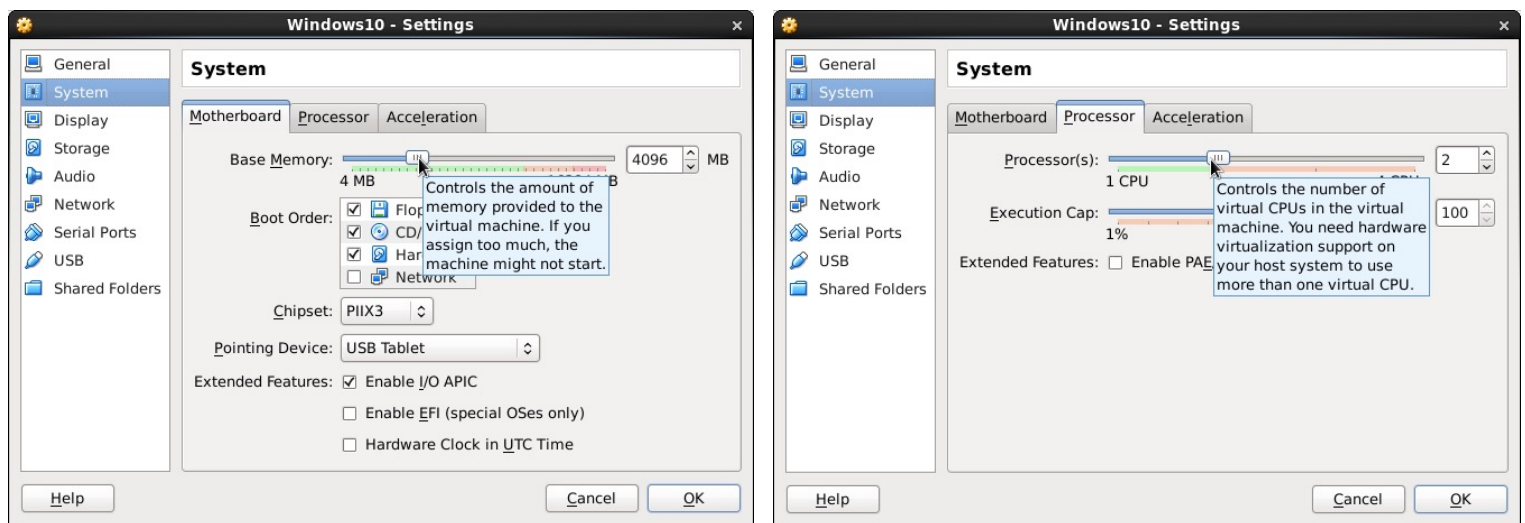

**4GB of RAM and 2 cores works well for most applications.**

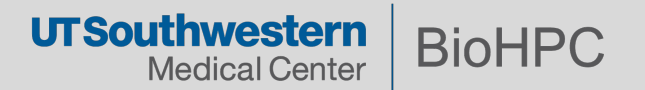

#### **Increase the Size of the Drive**

\$ VBoxManage modifyhd <absolute path to file> --resize <size in MB>

#### **Example**

I have a 40GB drive that I want to be 45GB the command would be.

## \$ VBoxManage modifyhd <absolute path including the name and extension> -resize 46080

[rbateman@biohpcws083 Win8.1]\$ VBoxManage modifyhd /shared/rbateman/virtualbox i mages/Win8.1/Win8dyn.vdi -- resize 46080  $0\%...10\%...20\%...30\%...40\%...50\%...60\%...70\%...80\%...90\%...100\%$ 

*You can not shrink a guest drive with VirtualBox due to the inherent danger of loosing data or making the guest non-bootable.*

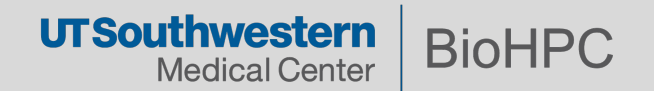

# **Downtime**

Downtime for system upgrades will be announced two weeks in advance.

Major downtimes of a day or more are scheduled biannually

You will not be able to login to workstations or thin clients.

# **Incompatible Applications**

OpenMPI, RDMA, GPU Direct will only work on the cluster

Connect to Nucleus with SSH to submit these jobs.

## Power

Leave BioHPC systems powered on at all times, unless instructed otherwise.

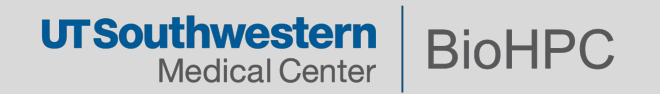

**For More Information**

- § **https://portal.biohpc.swmed.edu**
- § **Email the ticket system: biohpc-help@utsouthwestern.edu**

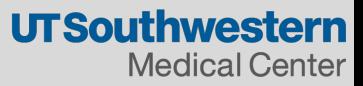